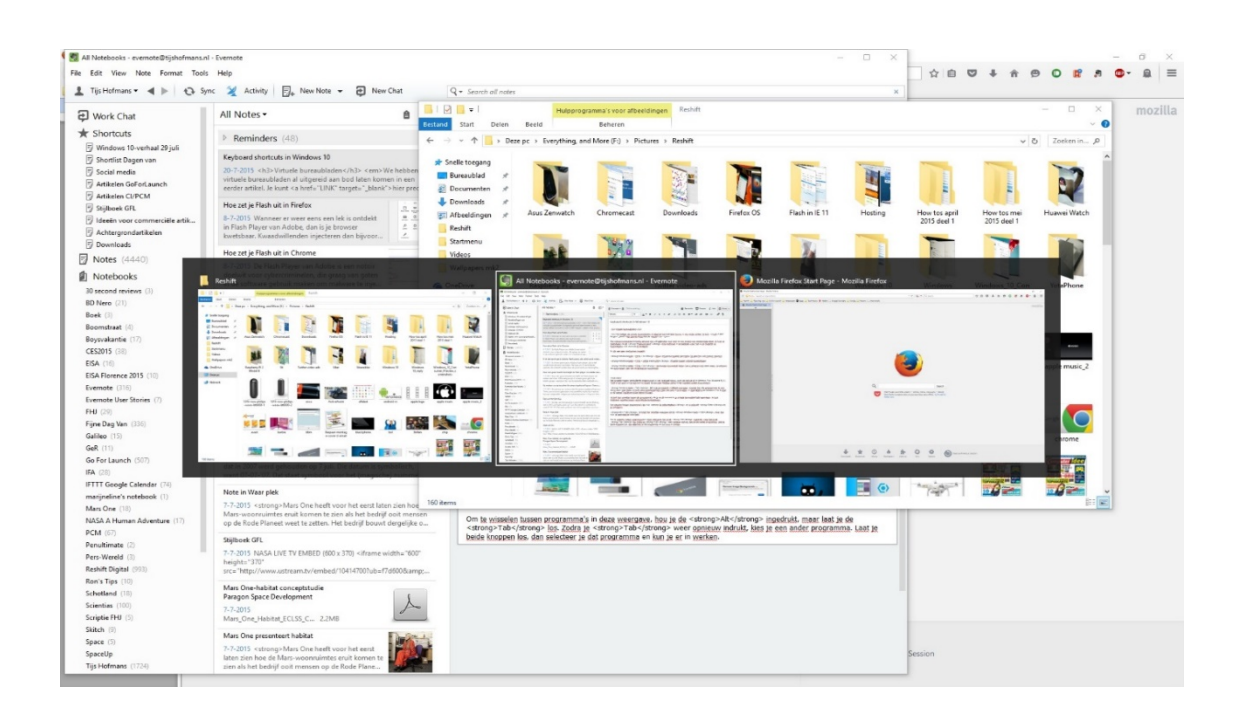

# **VAN PROGRAMMA WISSELEN**

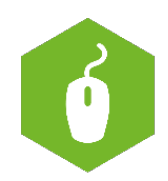

**AAN DE SLAG MET DIGITALE VAARDIGHEDEN TRAINING: BASISVAARDIGHEDEN**

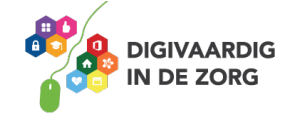

## **VAN PROGRAMMA WISSELEN**

In deze opdracht leer je hoe je kunt wisselen binnen de verschillende programma's op je computer zonder ze af te sluiten.

### **Hoe werkt het?**

Wanneer je werkt in een programma, maar je wilt graag een ander programma openen, dan beweeg je je cursor naar het minteken ( - ) in de rechterbovenhoek. Vervolgens klik je met je linkermuisknop op het minteken en het geopende programma verdwijnt naar de taakbalk helemaal onderaan op je scherm van het bureaublad. Dit wordt *minimaliseren* genoemd. Druk **NIET** op het kruisje. Daarmee wordt namelijk het programma helemaal afgesloten.

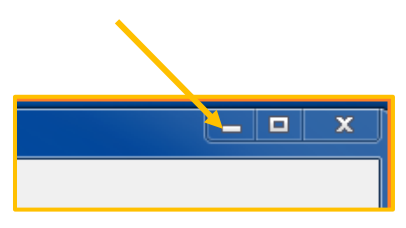

Vervolgens selecteer je het programma dat je wilt openen. Dubbelklik met je linkermuisknop op het icoontje. Het programma wordt nu geopend.

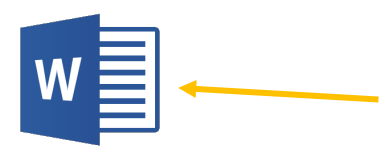

Om nu weer van programma te wisselen, ga je op de taakbalk staan die zich onder in het scherm bevindt. Klik eenmaal (linkermuisknop) op de titel van het programma of op het document waarin je weer verder wilt gaan. Dit kun je blijven doen tot je klaar bent.

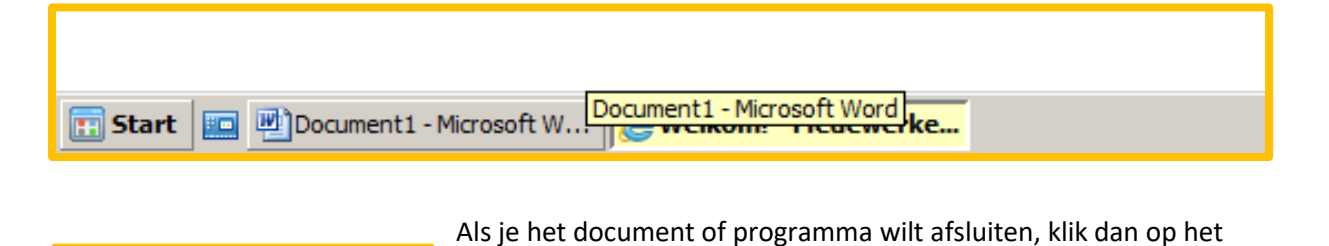

kruisje.

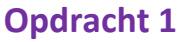

- Open het internet via de verkenner. Wanneer Internet geopend is, klik dan op het liggend streepje (minimaliseren).
- Open Word via de verkenner en maak een nieuw bestand. Minimaliseer het programma Word door op het liggende streepje te klikken.
- Open Excel via de verkenner en maak een nieuw bestand. Minimaliseer het programma Excel door op het liggende streepje te klikken.

**AAN DE SLAG MET DIGITALE VAARDIGHEDEN TRAINING: BASISVAARDIGHEDEN**

Б

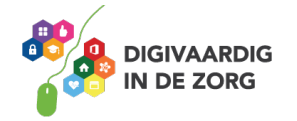

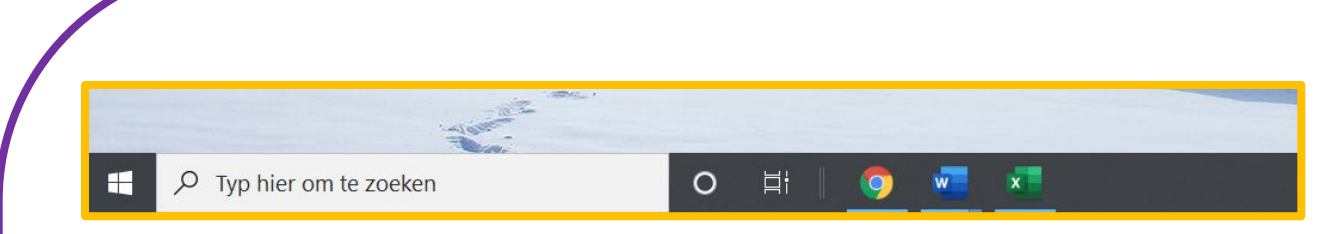

Nu staan er naast home-/startknop linksonder drie programma's/documenten open.

- Open het internetprogramma en klik het daarna met het kruisje weg.
- Open Word en klik het daarna met het kruisje weg. Sla de wijzigingen in je document niet op.
- Open Excel en klik het daarna met het kruisje weg. Sla de wijzigingen in je document niet op.

Nu heb je weer een lege taalbalk en kijk je tegen het bureaublad aan! Je kunt wel alle programma's weer opnieuw openen via Start/verkenner.

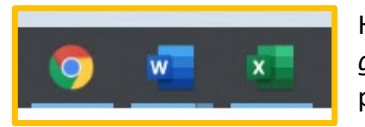

Het kan ook dat de programma's onderin je scherm blijven staan. Als er *geen* gekleurd streepje onder staat, dan zijn ze afgesloten. Zijn deze programma's links nu open of afgesloten?

### **Wisselen van programma's door middel van het gebruik van sneltoetsen**

Er is ook een manier om sneller te wisselen tussen de verschillende geopende programma's. Hierbij maak je gebruik van zogenaamde sneltoetscombinaties. In dit geval een combinatie tussen de 'Alt' en de 'Tab' toets op je toetsenbord. Kijk op https://youtu.be/jpHQuEhZNOo of zoek in YouTube naar 'Windows: wisselen tussen programmavensters'.

Lijkt je dat makkelijker? Probeer dan of het lukt!

Je wordt zo een echte multitasker!

In welke situatie gaat jou dit echt tijd opleveren?

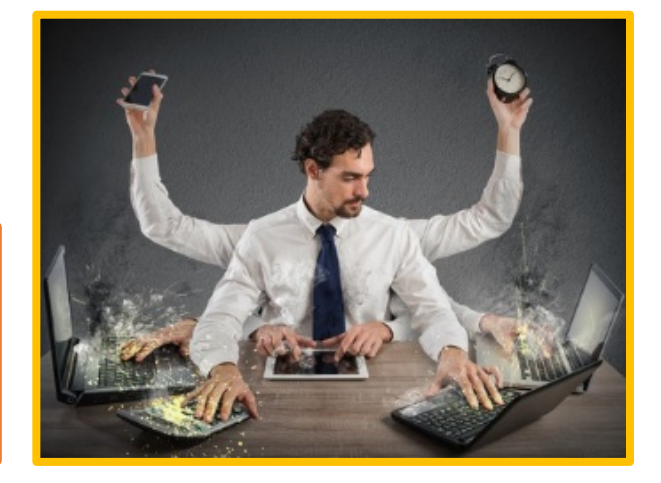

*Deze module is gemaakt door Suzanne Verheijden in opdracht van 's Heeren Loo en geactualiseerd door InAspire. Heb je opmerkingen of vragen over dit lesmateriaal? Mail dan naar info@digivaardigindezorg.nl.*

#### **AAN DE SLAG MET DIGITALE VAARDIGHEDEN TRAINING: BASISVAARDIGHEDEN**

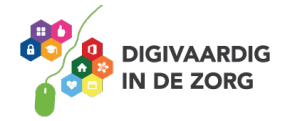